# Caimore Router Point to Point IPSec VPN Connection Guide

**Purpose:** To achieve that two caimore router access each other in the different lan address segment.

### Topology:

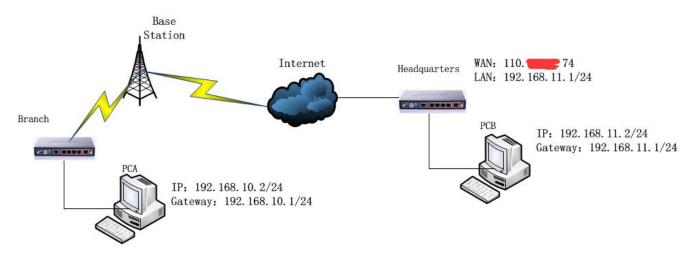

## Requirement:

Branch and headquarter can access each other, PCA and PCB can access

**Method:** Use Caimore router to build up IPsec VPN, branch router use SIM to dial up to access to internet, headquarter use fixed IP110.\*.\*.74 to access to internet;

**Remark:** Headquarter need fixed IP address (it can be domain or IP which can be access by branc's router)

# **Procedure:**

1. Headquarter Router Configure;

Headquarter Router work mode, see picture as below:

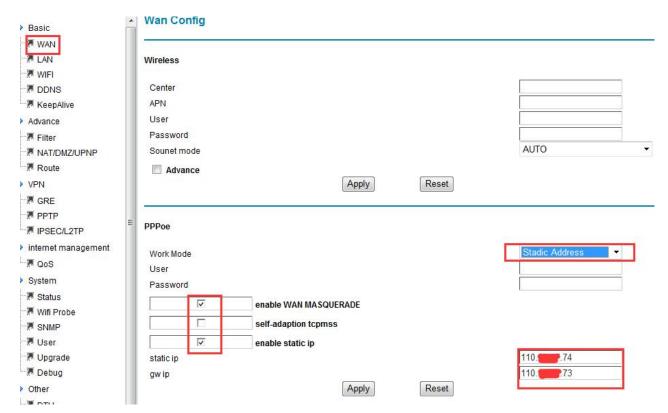

Headquarter router IPSec VPN configure, see picture as below:

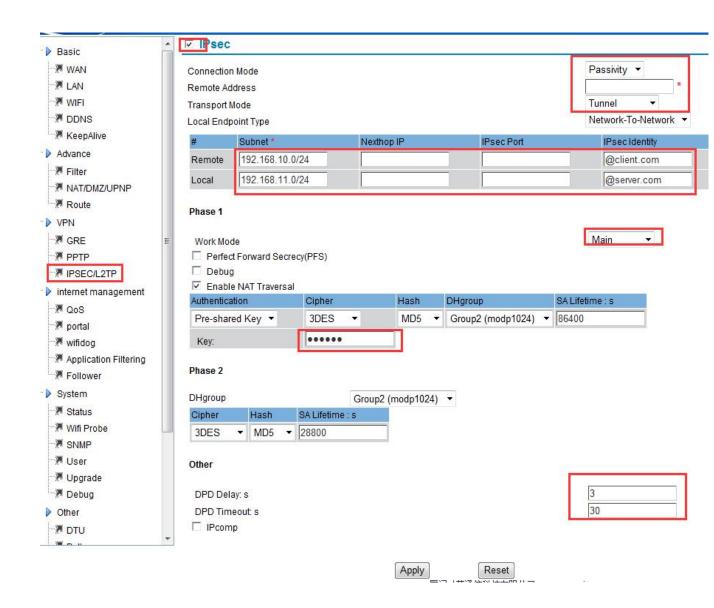

## 2 Branch's router configure;

Caimore router default access internet mode is by SIM, see picture as below

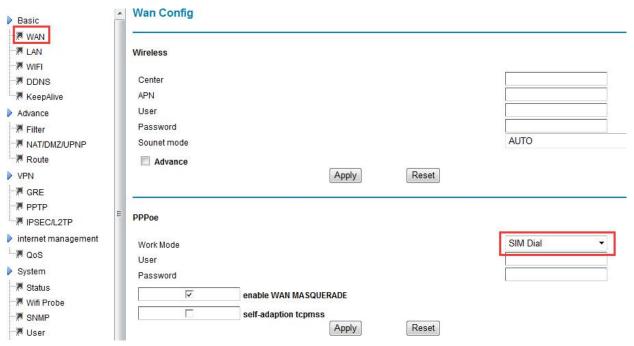

Branch's router IPSec VPN configure, see picture as below:

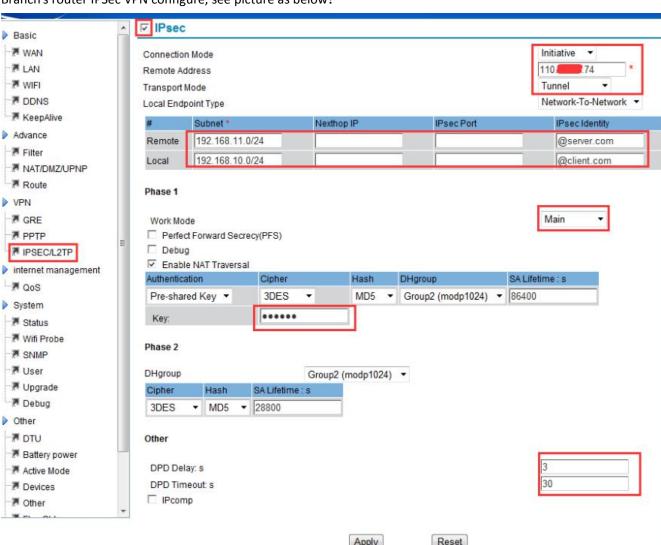

3 . Branch's router---System Management---System Status, to check IPsec linkage status, see picture as below, it shows "connected";

VPN

| Туре  | Connect Status | Local IP | Peer IP |         |
|-------|----------------|----------|---------|---------|
| IPSEC | Connected      |          |         | Offline |

4. Access Test of PCA and PCB;

Through test PCA and PCB can ping each other;

PCA access PCB picture as below:

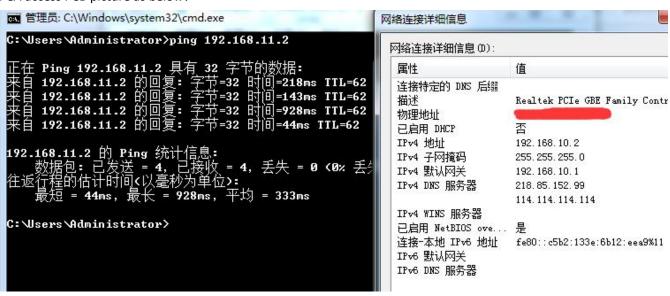

PCB access PCA picture as below:

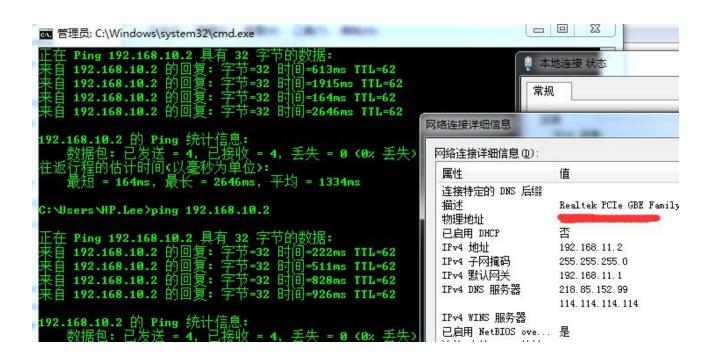